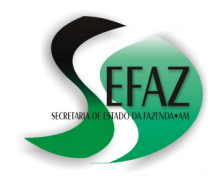

**SECRETARIA DE ESTADO DA FAZENDA DEPARTAMENTO DE ARRECADAÇÃO GERÊNCIA DE CONTROLE DE ARRECADAÇÃO**   *\*\*\* Atualizado em 12 de Novembro de 2015 \*\*\** 

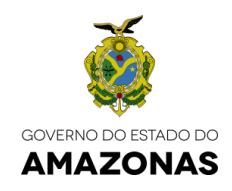

# **DAM INCLUSÃO DE NOVOS TRIBUTOS**

*\*\*\* Atualizado em 12 de Novembro de 2015 \*\*\**

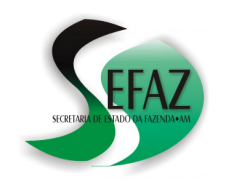

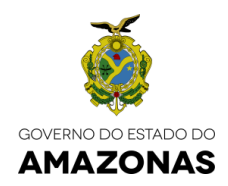

## **ÍNDICE**

**PARTE I -** INCLUSÃO DOS TRIBUTOS:

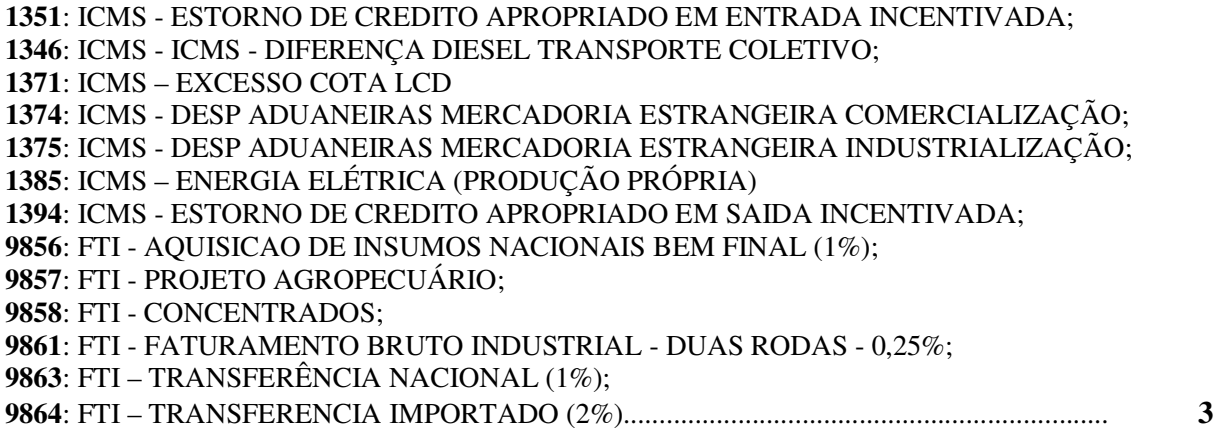

#### **PARTE II -** INCLUSÃO DOS TRIBUTOS:

: DOAÇÃO AO FUNDO DE PROMOÇÃO SOCIAL : PROGRAMA SOCIAL DE DESENVOLVIMENTO HUMANO : ICMS - ESTORNO DE CREDITO ALCOOL ANIDRO E BIODIESEL...................... **5**

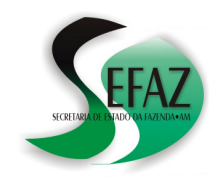

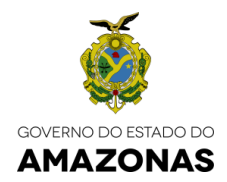

## **PARTE I INSTRUÇÕES PARA INCLUIR NA DAM OS TRIBUTOS**

**1351**: ICMS - ESTORNO DE CREDITO APROPRIADO EM ENTRADA INCENTIVADA;

- **1346**: ICMS ICMS DIFERENÇA DIESEL TRANSPORTE COLETIVO;
- **1371**: ICMS EXCESSO COTA LCD

**1374**: ICMS - DESP ADUANEIRAS MERCADORIA ESTRANGEIRA COMERCIALIZAÇÃO;

- **1375**: ICMS DESP ADUANEIRAS MERCADORIA ESTRANGEIRA INDUSTRIALIZAÇÃO;
- **1385**: ICMS ENERGIA ELÉTRICA (PRODUÇÃO PRÓPRIA)
- **1394**: ICMS ESTORNO DE CREDITO APROPRIADO EM SAIDA INCENTIVADA;
- **9856:** FTI AQUISICAO DE INSUMOS NACIONAIS BEM FINAL (1%);
- **9857:** FTI PROJETO AGROPECUÁRIO;
- **9858:** FTI CONCENTRADOS;
- **9861:** FTI FATURAMENTO BRUTO INDUSTRIAL DUAS RODAS 0,25%;
- **9863:** FTI TRANSFERÊNCIA NACIONAL (1%);
- **9864:** FTI TRANSFERENCIA IMPORTADO (2%);

**PASSO 1:** Abra o programa da DAM;

**PASSO 2:** Na parte superior da tela selecione TABELAS → CRÉDITOS E DÉBITOS (conforme demonstrado na "**FIGURA A"** ao lado), então uma janela será aberta.

 **FIGURA "A"** 

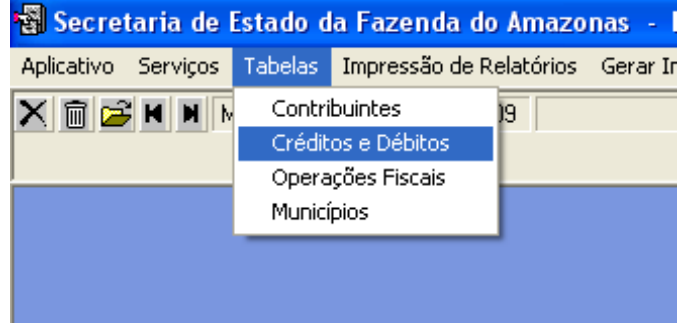

#### **FIGURA "B"**

**PASSO 3:** Pressione o botão INCLUIR NOVO REGISTRO (veja a **"FIGURA B"** ao lado);

**PASSO 4:** Nos campos CÓDIGO e DESCRIÇÃO digite o tributo que deseja cadastrar no programa da DAM, de acordo com a seguinte tabela:

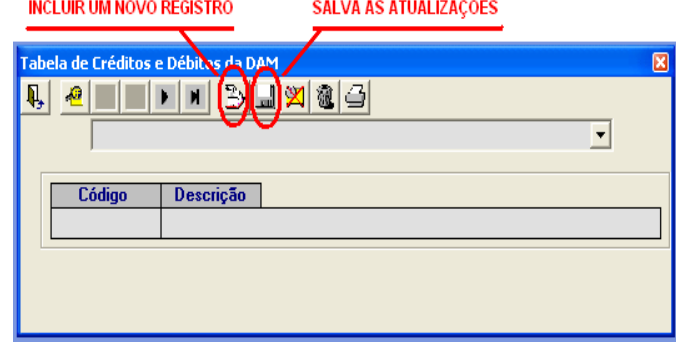

CÓDIGO DESCRIÇÃO

108 ESTORNO DE CREDITO APROPRIADO EM ENTRADA INCENTIVADA 064 ICMS – DIFERENÇA DIESEL TRANSPORTE COLETIVO

*(continua na página nº 3)* 

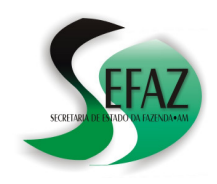

CÓD

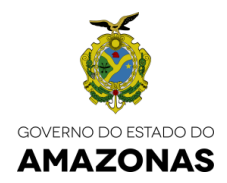

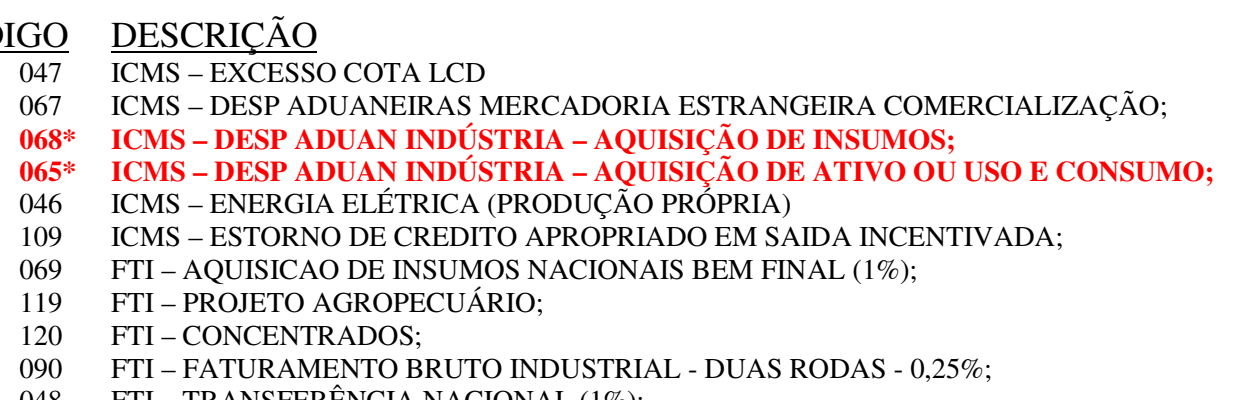

- 048 FTI TRANSFERÊNCIA NACIONAL (1%);
- 049 FTI TRANSFERENCIA IMPORTADO (2%).

**\* Para estes códigos recomenda-se a leitura do quadro "IMPORTANTE".** 

#### **PASSO 5:** Pressione o botão SALVA AS ATUALIZAÇÕES;

**PASSO 6:** Se desejar, repetir os passos **3**, **4**, e **5** para cadastrar mais tributos, utilizando os códigos e as descrições listadas no **PASSO 4**.

================================================================= **IMPORTANTE** 

- A) **CÓDIGO 068** O código **068** deve ser utilizado para declarar o tributo 1375 ICMS DESP ADUANEIRAS MERCADORIA ESTRANGEIRA INDUSTRIALIZAÇÃO, **relativo à aquisição de insumos**: Seu vencimento é o **dia 15 do mês seguinte ao da apuração**.
- B) **CÓDIGO 065** Já o código 065, que também deve ser utilizado para declarar o tributo 1375 - ICMS - DESP ADUANEIRAS MERCADORIA ESTRANGEIRA INDUSTRIALIZAÇÃO, é **relativo a outras aquisições (material de uso e consumo, aquisição de ativos, etc**): Seu vencimento é o **dia 15 do segundo mês seguinte ao da apuração.**
- C) Todos os tributos cadastrados conforme os PASSOS 1 até 6 ficarão disponíveis para declaração no campo SERVIÇOS → INFORMAÇÕES COMPLEMENTARES;

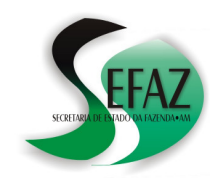

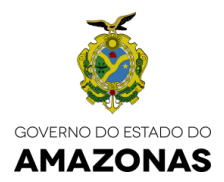

## **PARTE II INSTRUÇÕES PARA INCLUIR NA DAM OS TRIBUTOS**

**1360:** ICMS - ESTORNO DE CREDITO ALCOOL ANIDRO E BIODIESEL; **3841:** PROGRAMA SOCIAL DE DESENVOLVIMENTO HUMANO **3849:** DOAÇÃO AO FUNDO DE PROMOÇÃO SOCIAL

**PASSO 1:** Abra o programa da DAM;

**PASSO 2:** Na parte superior da tela selecione TABELAS  $\rightarrow$  CRÉDITOS E DÉBITOS então uma janela será aberta.

**PASSO 3:** Na listagem da tabela de CRÉDITOS E DÉBITOS (veja a **"FIGURA C"** ao lado) selecione um dos códigos descritos abaixo e, no campo DESCRIÇÃO, modifique o texto:

#### **Tabela de Créditos e Débitos da DAM**  $\Box$ dia 3 $\Box$ iai  $\mathbb{R}$   $\mathbb{R}$ 窗子 ICMS Notificações (Antecipado)  $\cdot$ Contribuição para UEA - P&D Contribuição para UEA - Lei 1939/89 c 93 UEA Lei 2390/96 (10%) 1001 -Estorno crédito álcool anidr Juros e Despesas Bancárias 95 96 IOF Contribuição Sindical 97 Juros/Multas sobre Débitos Fiscais 98

 **FIGURA "C"** 

- CÓDIGO DESCRIÇÃO **094 DE:** ESTORNO DE CREDITO ÁLCOOL ANIDRO  **PARA:** ESTORNO DE CREDITO ÁLCOOL ANIDRO E BIODIESEL **100 DE:** IPVA  **PARA:** PROGRAMA SOCIAL DE DESENVOLVIMENTO HUMANO
	- **103 DE:** TAXA DETRAN  **PARA:** DOAÇÃO AO FUNDO DE PROMOÇÃO SOCIAL

**PASSO 4:** Pressione o botão SALVA AS ATUALIZAÇÕES;

=================================================================

### **IMPORTANTE**

Todos os tributos cadastrados conforme os PASSOS 1 até 4 ficarão disponíveis para declaração no campo SERVIÇOS → INFORMAÇÕES COMPLEMENTARES;